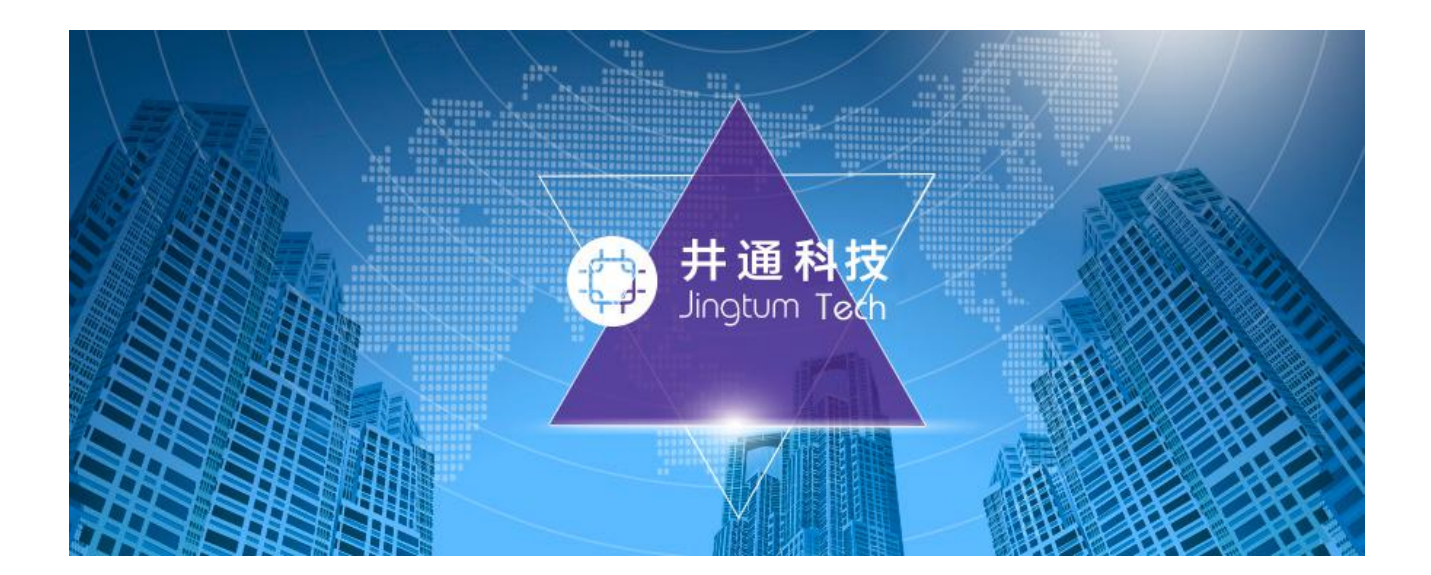

# 井通科技

# 井通合约编写部署帮助文档

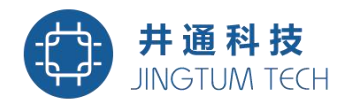

# 目录

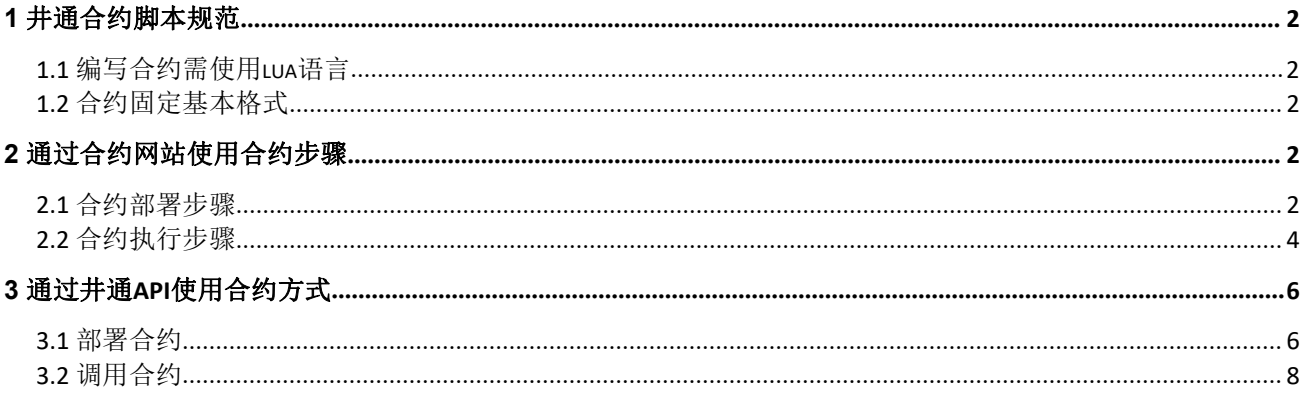

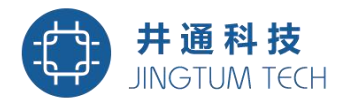

<span id="page-2-1"></span><span id="page-2-0"></span>井通合约使用有两种方式:

1. 通过合约使用网站: [http://contract.jingtum.com](http://contract.jingtum.com。)。

2.使用井通api。

#### 1 井通合约脚本规范

编写井通合约需遵循以下规范才可保证合约正确执行。

#### **1.1** 编写合约需使用**lua**语言

但是lua脚本不支持lua的io操作和lua模块的引用操作,以下类似操作在合约编写中是不合 法的:

1) print('hello')

2) require("module")

#### **1.2** 合约固定基本格式

1)合约以result={};语句开始。该table类型确保合约有正确的返回值类型。合约执行的结 果通过该table返回,该table类型中包含两个值,布尔类型: result['state']和字符串类型: result['res']。result['state']中存放合约执行状态,true表示合约执行成功,false表示合约执行 失败。result['res']中存放合约执行结果或错误信息。当result['state']为false时,存放错误信息, 当result['state']为true时,存放合约执行的结果。

2)所有合约函数的参数都是一个table类型。合约脚本中必须包含一个Init(t)函数。该函数 的作用是存储合约执行中需要的一些参数。具体参数由合约具体功能决定。

#### 2 通过合约网站使用合约步骤

#### **2.1** 合约部署步骤

2 and 2 and 2 and 2 and 2 and 2 and 2 and 2 and 2 and 2 and 2 and 2 and 2 and 2 and 2 and 2 and 2 and 2 and 2

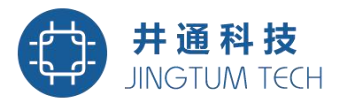

# 部署合约

\* 账号 该字段填写拥有足够多swt的账号。确保能够足额支付合约部署费用和向合约账号支付足额swt。

输入以j开头的井通地址

jHb9CJAWyB4jr91VRWn96DkukG4bwdtyTh

\* 私钥 账号字段填写的账号对应的私钥。

输入以s开头的井通私钥, 注意保密

snoPBjXtMeMyMHUVTgbuqAfg1SUTb

\* 发送数量(SWT) 账号字段填写的账号向合约账号支付的swt数量, 最少25个。

部署合约成功后, 会生成一个合约账号, 需要向该账号发送至少10SWT, 以激活该账户。

100

\* 合约脚本 lua编写的合约脚本。

输入用lua语言编写的脚本,用于执行。

result={}; function lnit(t) result=scGetAccountInfo(t) return result end; function foo(t) a={} result=scGetAccountInfo(t) return result end

\* 脚本参数 需要传递给lua脚本中Init函数的函数参数

按脚本的执行顺序依次传入参数,每行只允许一个

jHb9CJAWyB4jr91VRWn96DkukG4bwdtyTh

+ 增加参数

部署合约

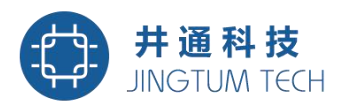

<span id="page-4-0"></span>按上图的要求填写好字段后,点击部署合约按钮。如果部署成功会出现下面的界面:

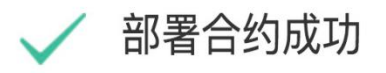

存放合约脚本的账号。合约调用时需要填写的合约账号

\* 请记下合约账号, 后续执行合约需要用到, 非常重要!

jGEHfkTqgNCgVharmF349MPNz1XFQjcbfh

其他信息

合约账号

The transaction was applied. Only final in a validated ledger.

如果部署失败上图会显示错误信息。部署成功后记录下合约账号,可以进行合约执行。

#### **2.2** 合约执行步骤

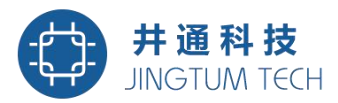

## 执行合约

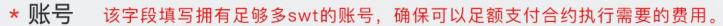

输入以j开头的井通地址

jHb9CJAWyB4jr91VRWn96DkukG4bwdtyTh

#### \* 私钥 账号字段填写的账号对应的私钥

输入以s开头的井通私钥,注意保密

snoPBjXtMeMyMHUVTgbuqAfg1SUTb

#### \* 合约账号 合约部署成功返回的合约账号

输入部署合约成功后生成的合约账号

jb11xRYwzXgJZAh4PdGipgftGQLHHJD9u

#### \* 合约脚本 会自动显示合约账号对应的合约脚本

输入合约账号后, 自动从后台查询该合约的脚本, 同时显示在这里, 不可编辑

result={}; function lnit(t) result=scGetAccountInfo(t) return result end; function foo(t) a={} result=scGetAccountInfo(t) return result end

#### \* 脚本参数 需要传递给合约函数名字段填写的函数的函数参数

按脚本的执行顺序依次传入参数,每行只允许一个

jHb9CJAWyB4jr91VRWn96DkukG4bwdtyTh

+ 增加参数

\* 合约函数名 lua脚本中想要调用的合约函数名, Init函数除外。该实例中只能填foo 输入调用的合约函数名

foo

执行合约

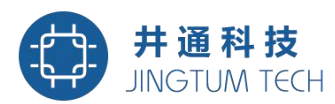

<span id="page-6-1"></span><span id="page-6-0"></span>按照上图填写好参数后,点击执行合约按钮。执行成功会出现如下界面

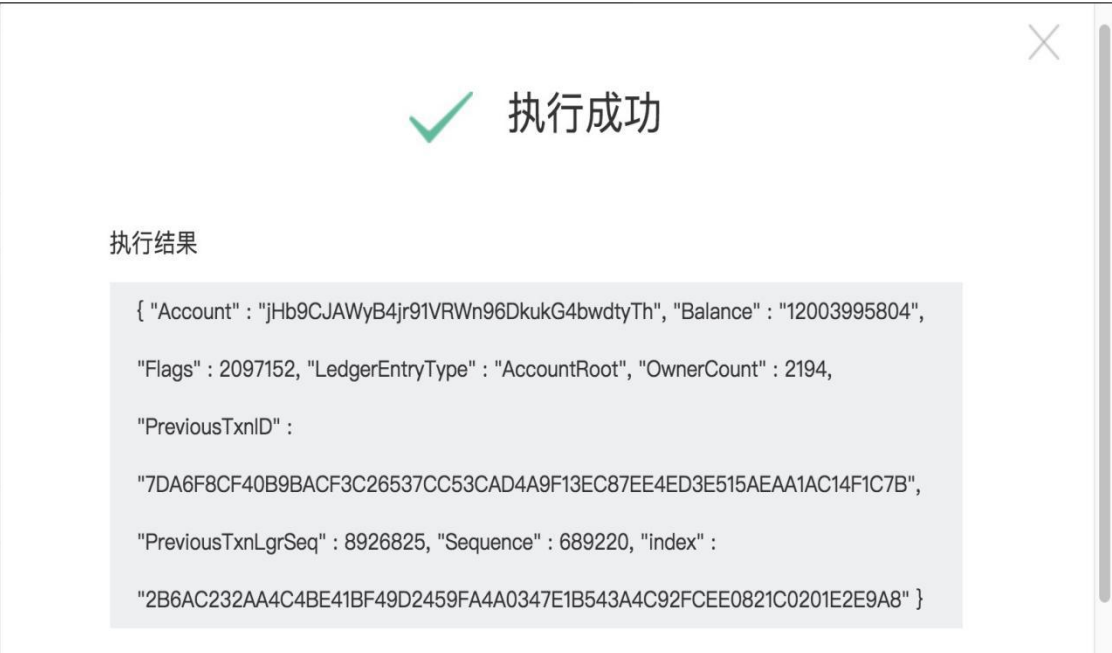

如果执行失败上图会显示失败原因。

### <sup>3</sup> 通过井通**API**使用合约方式

#### **3.1** 部署合约

接口: /v2/accounts/{:address}/contract/deploy, POST方法 接口参数:

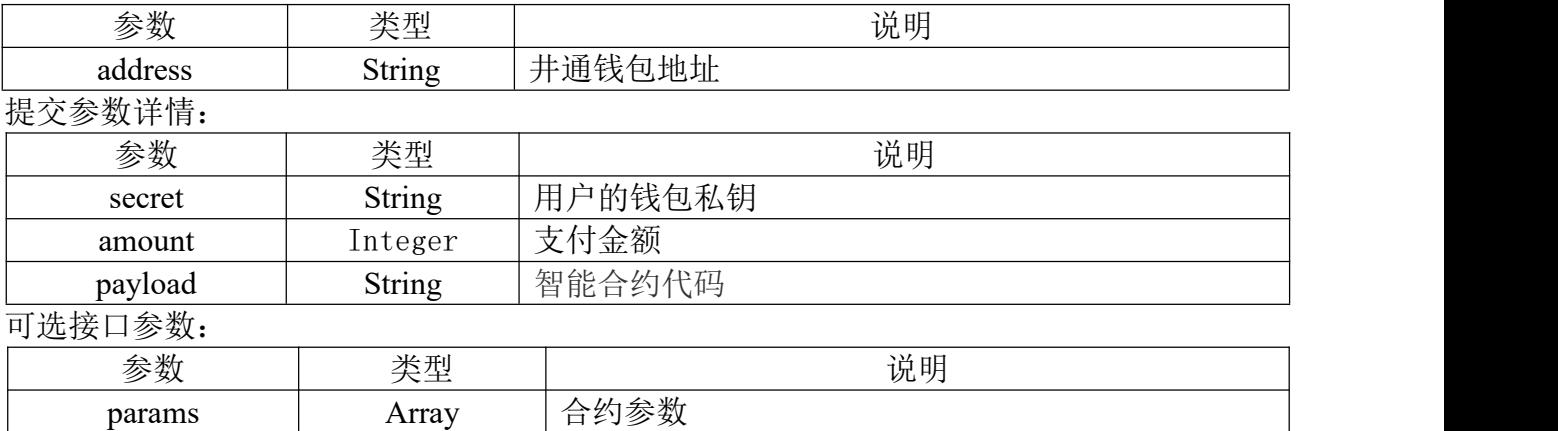

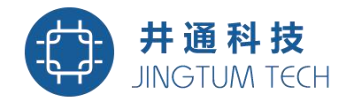

```
POST需要提交的参数格式如下:
```

```
\{ and \{ and \{ and \{ and \{ and \{ and \{ and \{ and \{ and \{ and \{ and \{ and \{ and \{ and \{ and \{ and \{ and \{ and \{ and \{ and \{ and \{ and \{ and \{ and \{ 
  "secret": "snUaJxp2k4WFt5LCCtEx2zjThQhpT",
  "amount": 10,
  "params": ["jsqRs9BDCjyTuRWEPZk3yHa4MFmRi9D834"],
  "payload": "result={}; function Init(t) result=scGetAccountInfo(t) return result end; funct
ion foo(t) a={} result=scGetAccountInfo(t) return result end"
}
```

```
例子:
```
http://localhost/v2/accounts/jsqRs9BDCjyTuRWEPZk3yHa4MFmRi9D834/contract/deploy 结果:

 $\{$  and  $\{$  and  $\{$  and  $\{$  and  $\{$  and  $\{$  and  $\{$  and  $\{$  and  $\{$  and  $\{$  and  $\{$  and  $\{$  and  $\{$  and  $\{$  and  $\{$  and  $\{$  and  $\{$  and  $\{$  and  $\{$  and  $\{$  and  $\{$  and  $\{$  and  $\{$  and  $\{$  and  $\{$ 

```
"success": true,
"status code": "0",
"ContractState": "contract:j43X58GWHGqWqQXM6b2BNr43AG8TjsmfYb",
"engine_result": "tesSUCCESS",
"engine result code": 0,
"engine result message": "The transaction was applied. Only final in a validated ledger.",
```
"tx\_blob": "12001E2200000000240000001C2F215B24A120240000000061400000000098968068400000000000000A 73210330E7FC9D56BB25D6893BA3F317AE5BCF33B3291BD63DB32654A313222F7FD02074473045022100A009376F5DCFA0 56F452C1B0703004A1D181D8479F908E353B2086867F4E89C20220100CCB09EDFEF416D1B611456BBEF4260E130E48E6AC 719EE8A3A89FE65AFE127FC066756E6374696F6E20496E6974282E2E2E2920613D7B7D20666F72206B2C7620696E206970 61697273287B2E2E2E7D2920646F20615B6B5D3D7620656E6420623D615B315D2072657475726E206163636F756E74696E 666F28622920656E643B202066756E6374696F6E20666F6F282E2E2E2920613D7B7D20666F72206B2C7620696E20697061 697273287B2E2E2E7D2920646F20615B6B5D3D7620656E6420623D615B315D2072657475726E206163636F756E74696E66 6F28622920656E648114B5F762798A53D543A014CAF8B297CFF8F2F937E8",

"tx\_json": {

"Account": "jsqRs9BDCjyTuRWEPZk3yHa4MFmRi9D834",

"Amount": "10000000",

"Fee": "10",

"Flags": 0,

"Method": 0,

"Payload": "726573756c743d7b7d3b202066756e6374696f6e20496e69742874292020726573756c743d736347657 44163636f756e74496e666f287429202072657475726e20726573756c742020656e643b202066756e6374696f6e20666f6 f28742920613d7b7d20726573756c743d73634765744163636f756e74496e666f287429202072657475726e20726573756 c742020656e64",

"Sequence": 28,

"SigningPubKey": "0330E7FC9D56BB25D6893BA3F317AE5BCF33B3291BD63DB32654A313222F7FD020",

"Timestamp": 559621281,

```
"TransactionType": "ConfigContract",
```
"TxnSignature": "3045022100A009376F5DCFA056F452C1B0703004A1D181D8479F908E353B2086867F4E89C20220 100CCB09EDFEF416D1B611456BBEF4260E130E48E6AC719EE8A3A89FE65AFE12",

"hash": "4E00320F4D0FB5567ADB938A6463D62BA93ACF94C049972E2C4DCB01C6B57540",

}

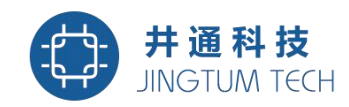

<span id="page-8-0"></span>}

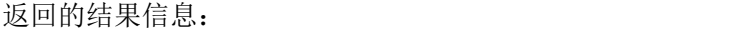

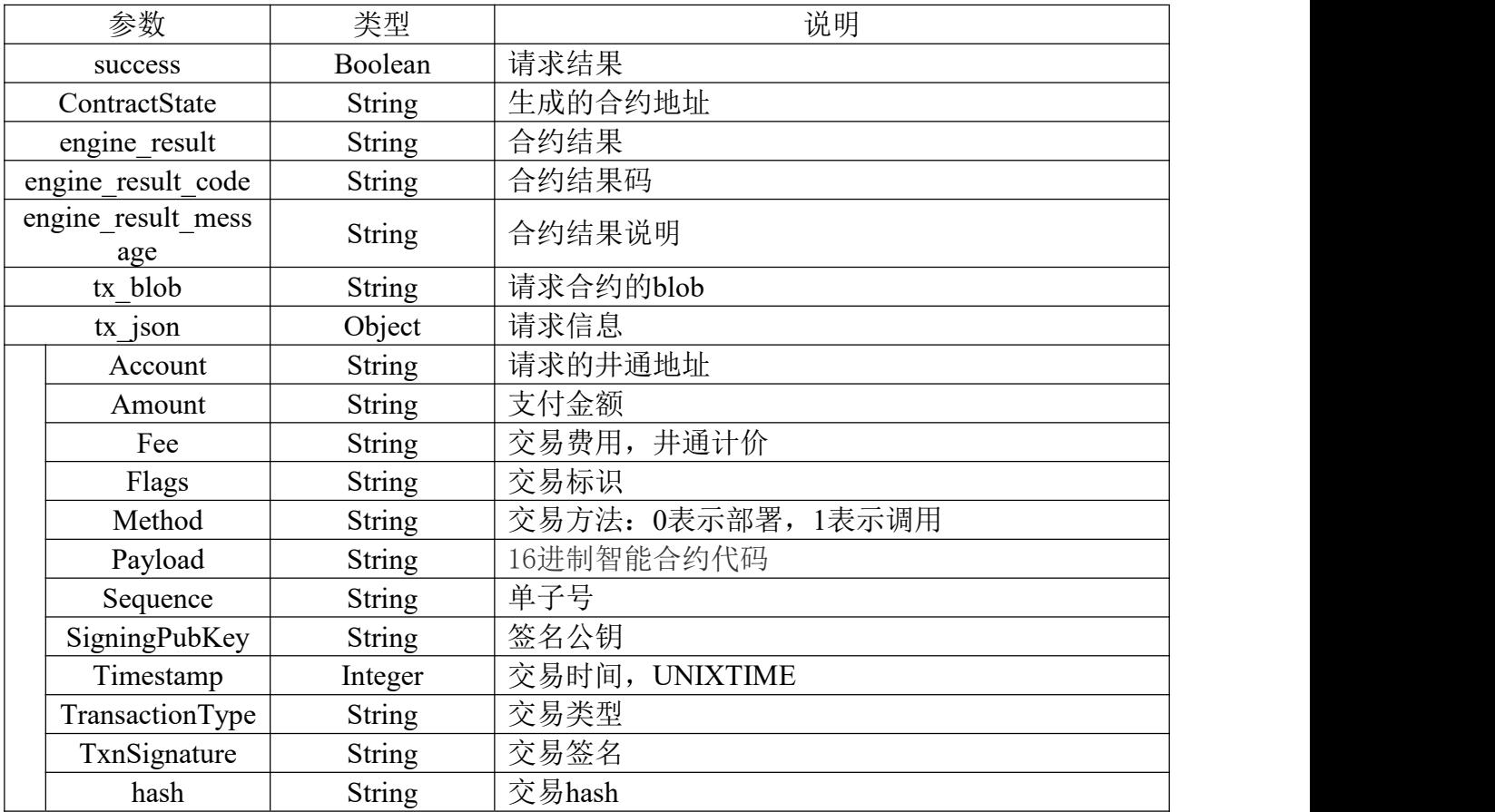

### **3.2** 调用合约

接口: /v2/accounts/{:address}/contract/call, POST方法

接口参数:

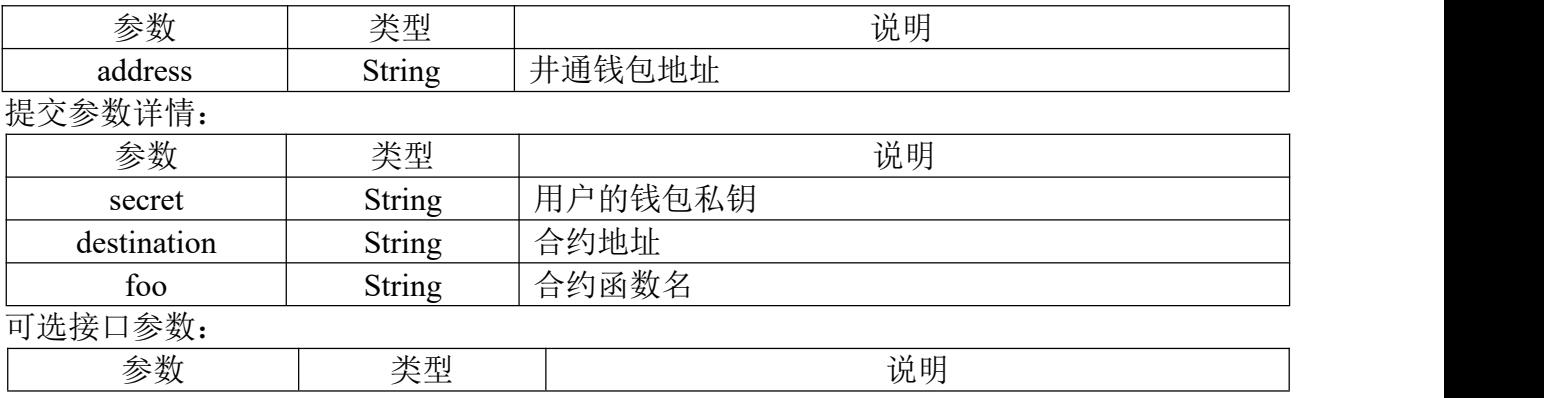

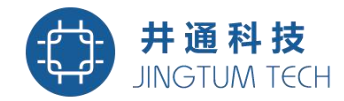

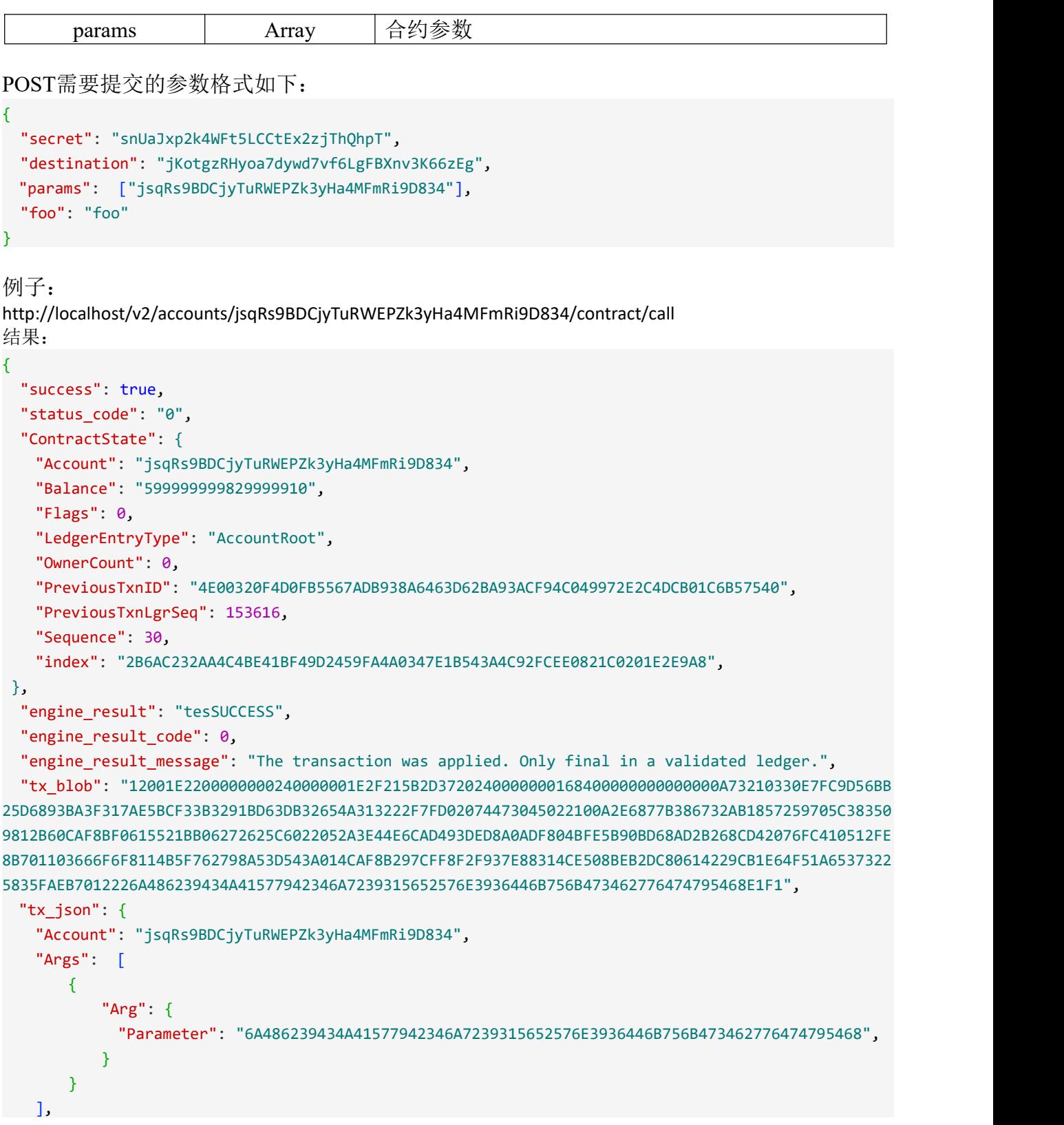

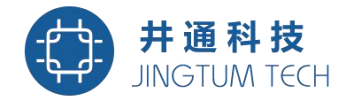

```
"ContractMethod": "666F6F",
   "Destination": "jKotgzRHyoa7dywd7vf6LgFBXnv3K66zEg",
   "Fee": "10",
  "Flags": 0,
  "Method": 1,
  "Sequence": 30,
  "SigningPubKey": "0330E7FC9D56BB25D6893BA3F317AE5BCF33B3291BD63DB32654A313222F7FD020",
  "Timestamp": 559623479,
  "TransactionType": "ConfigContract",
   "TxnSignature": "3045022100A009376F5DCFA056F452C1B0703004A1D181D8479F908E353B2086867F4E89C20220
100CCB09EDFEF416D1B611456BBEF4260E130E48E6AC719EE8A3A89FE65AFE12",
  "hash": "4E00320F4D0FB5567ADB938A6463D62BA93ACF94C049972E2C4DCB01C6B57540",
  }
```
}

返回的结果信息:

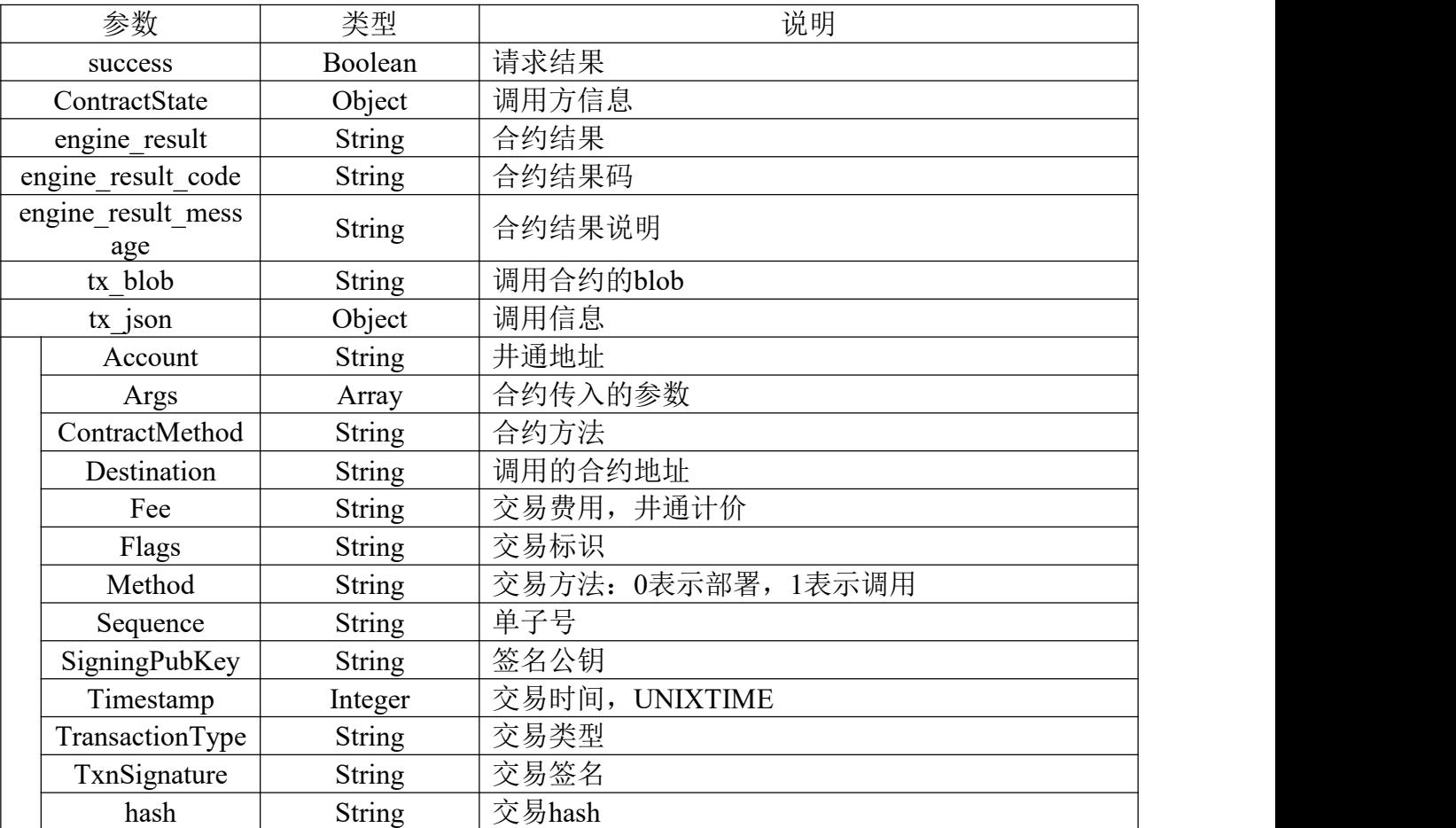